# **How to Access Databases through CARSI (ACS)**

### **Access Method 1:**

Click [here.](https://pubs.acs.org/) Login with your INTL ID to access the database.

#### **Access Method 2:**

Use any web browser to access the URL "<https://pubs.acs.org/>".

1、Click "Find my institution" on the upper right of the page.

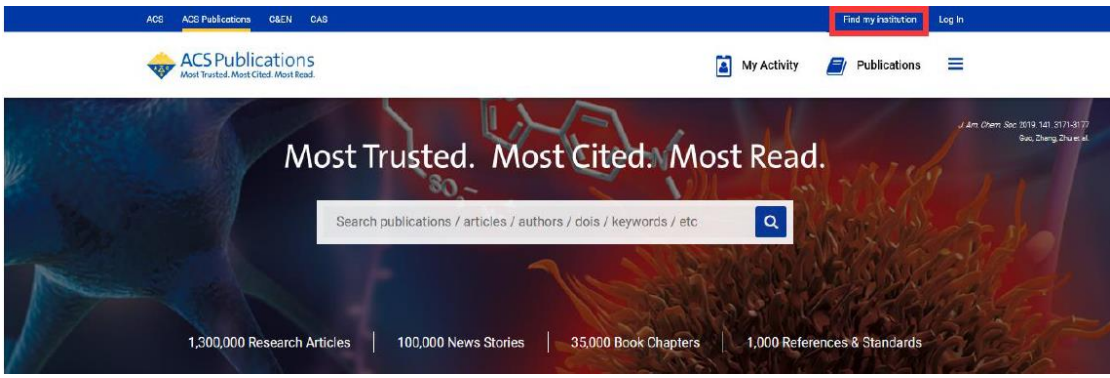

2、Click "CARSI Federation" on the right of the page to unfold the list of the universities which have ordered the database.

## INTERNATIONAL CAMPUS ZHEJIANG UNIVERSITY

I

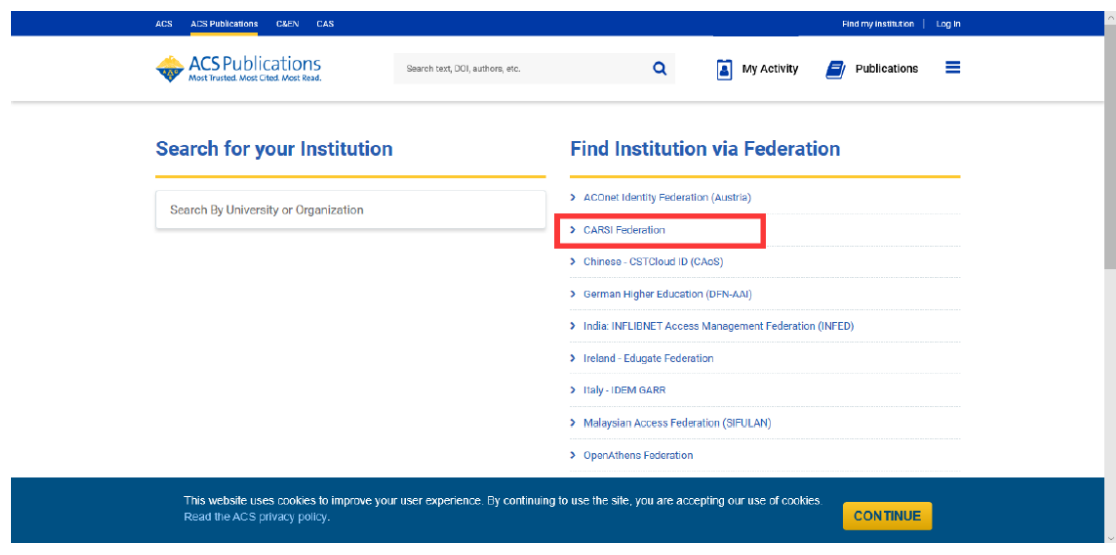

- 3、Click "Zhejiang University" in the drop-down option.
	- | 浙江大学国际联合学院 (海宁国际校区)

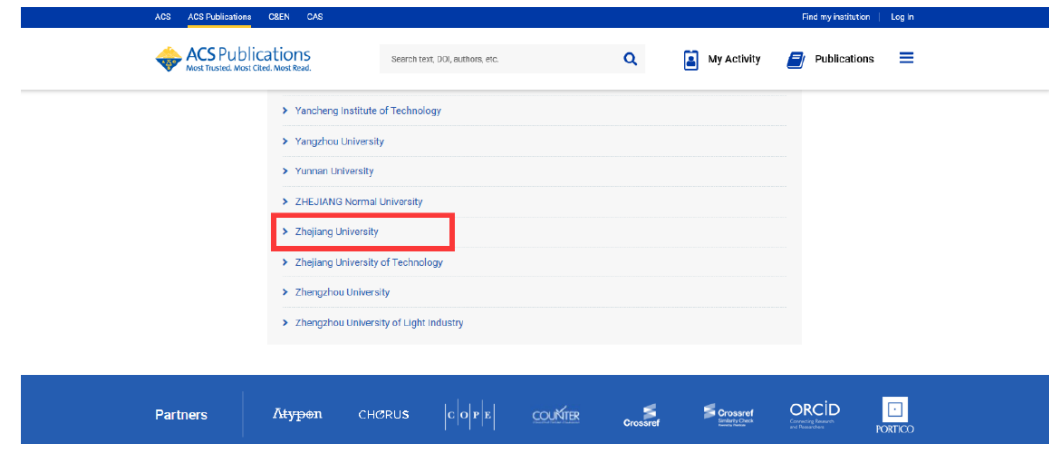

4、Login with your INTL ID to access the database.

### INTERNATIONAL CAMPUS ZHEJIANG UNIVERSITY

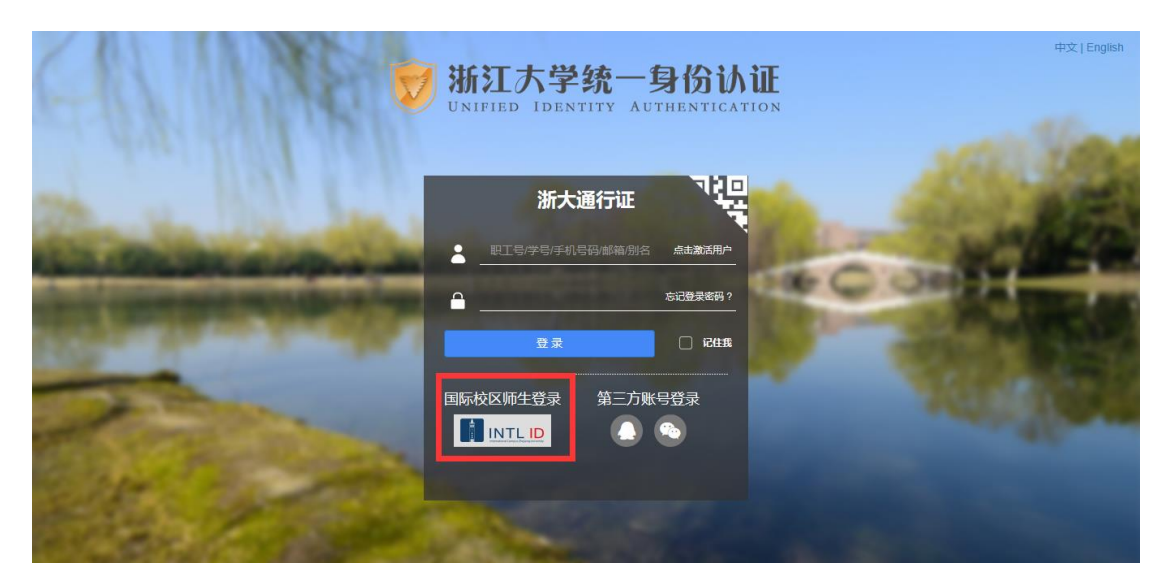

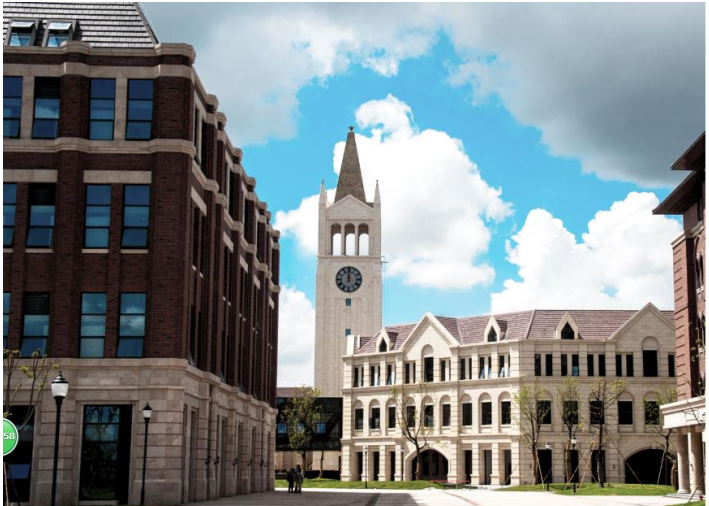

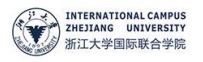

#### 使用你的组织帐户登录

登录

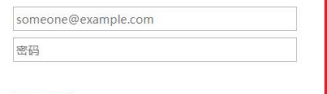

Please login with your INTL ID,If you have<br>problems logging in, email its.intl@zju.edu.cn or<br>call 0571-87572669.

 $© 2016 Microsoft$